Tidyverse Intro: Travel and Weather - ggplot2

*ETM 58D - Spring 2018*

*Mar 12, 2018*

#### **Introduction**

This part of the exercise explains the basics of ggplot2. See the first part for preparations. We start directly from the data set.

```
travel_weather %>%
    tbl_df()
## # A tibble: 731 x 7
```
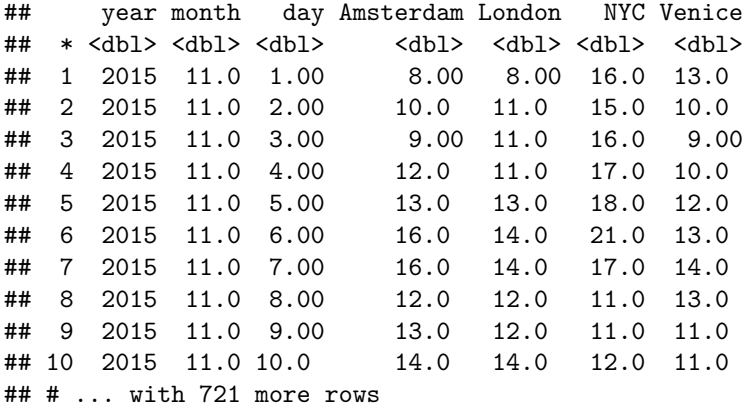

You are used to pipe operator  $(\frac{1}{2})$  for dplyr. While dplyr provides a chain of events, the method of thinking in ggplot2 is similar to putting layers on top of each other, starting with a canvas. Therefore we use + operator to connect the functions.

#### **Scatterplot**

Scatterplot is the first chart we are going to learn, along with the basics of ggplot2 anatomy. We start with the canvas function ggplot. aes is the aesthetics part where we define x and y axes along with other grouping variables (e.g. color, fill, alpha, shape, size). Once we set the data and aesthetics we declare the plot type we would like to show. For scatterplot the function is geom\_point.

```
ggplot(data = travel_weather, aes(x = Venice, y = London)) +
   geom_point()
```
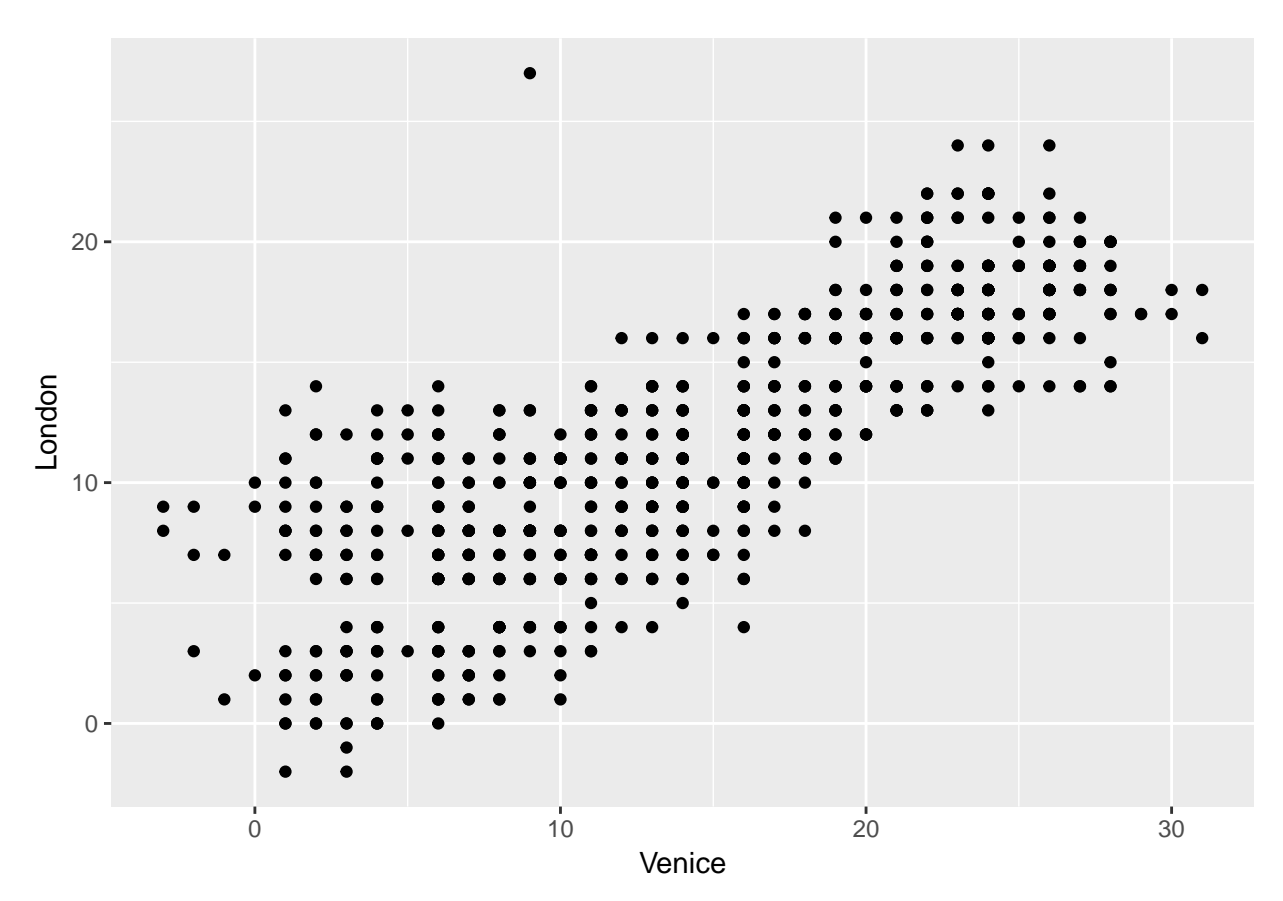

By the way, ggplot2 is quite flexible in terms of placements of elements. Though, use them responsibly. Below is the same chart as above with different representation and some mixing with dplyr.

travel\_weather **%>% ggplot**() **+ geom\_point**(**aes**(x = Venice, y = London))

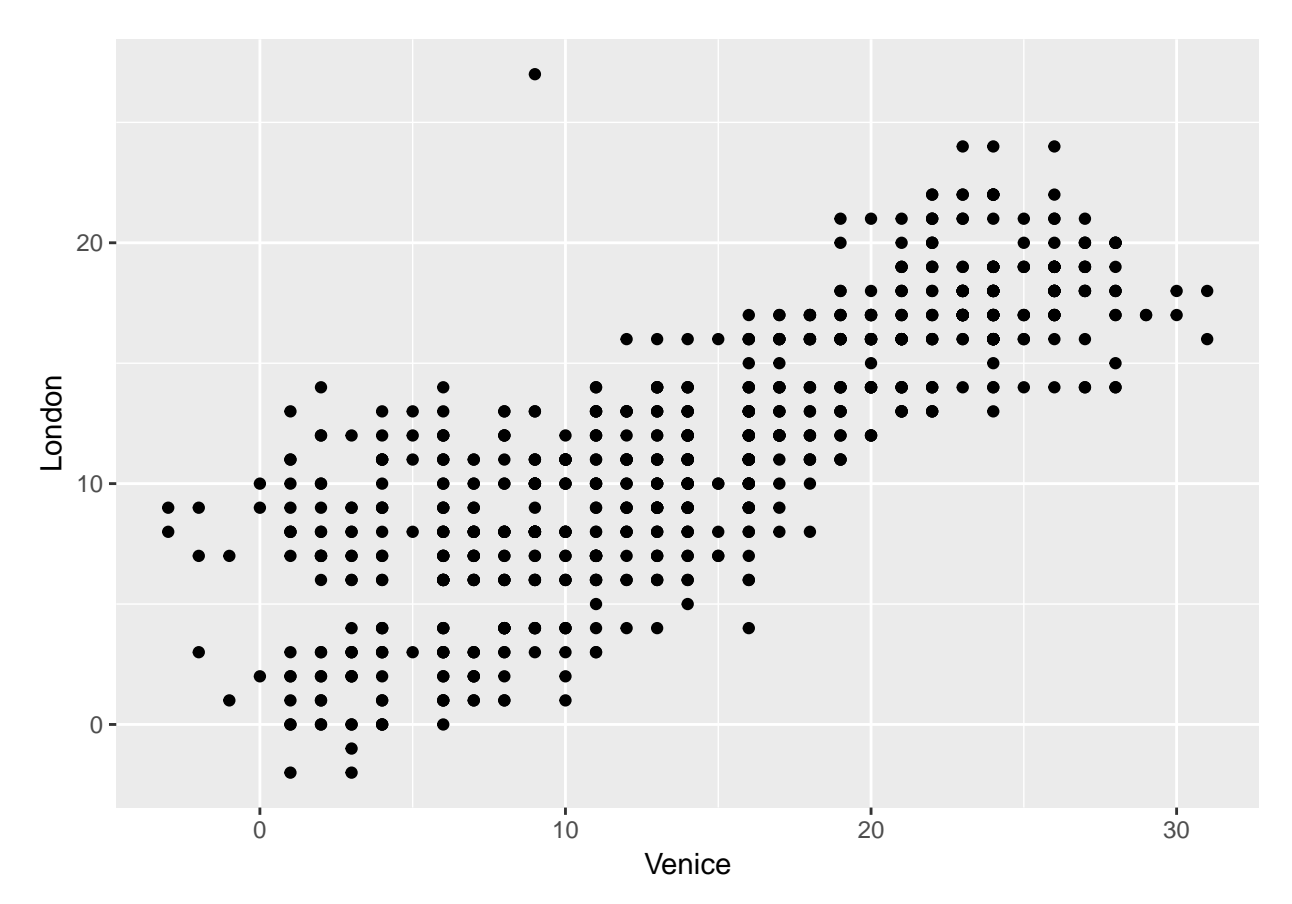

Let's color this chart a bit. If both Venice and London are warmer than Amsterdam, let's show it with some color.

```
travel_weather %>% mutate(VL_warmer_A = pmin(Venice, London) >=
   Amsterdam)
```

```
## # A tibble: 731 x 8
## year month day Amsterdam London NYC Venice VL_warmer_A
## <dbl> <dbl> <dbl> <dbl> <dbl> <dbl> <dbl> <lgl>
## 1 2015 11.0 1.00 8.00 8.00 16.0 13.0 T
## 2 2015 11.0 2.00 10.0 11.0 15.0 10.0 T
## 3 2015 11.0 3.00 9.00 11.0 16.0 9.00 T
## 4 2015 11.0 4.00 12.0 11.0 17.0 10.0 F
## 5 2015 11.0 5.00 13.0 13.0 18.0 12.0 F
## 6 2015 11.0 6.00 16.0 14.0 21.0 13.0 F
## 7 2015 11.0 7.00 16.0 14.0 17.0 14.0 F
## 8 2015 11.0 8.00 12.0 12.0 11.0 13.0 T
## 9 2015 11.0 9.00 13.0 12.0 11.0 11.0 F
## 10 2015 11.0 10.0 14.0 14.0 12.0 11.0 F
## # ... with 721 more rows
travel_weather %>% mutate(VL_warmer_A = pmin(Venice, London) >=
   Amsterdam) %>% ggplot() + geom_point(aes(x = Venice, y = London,
   color = VL_warmer_A))
```
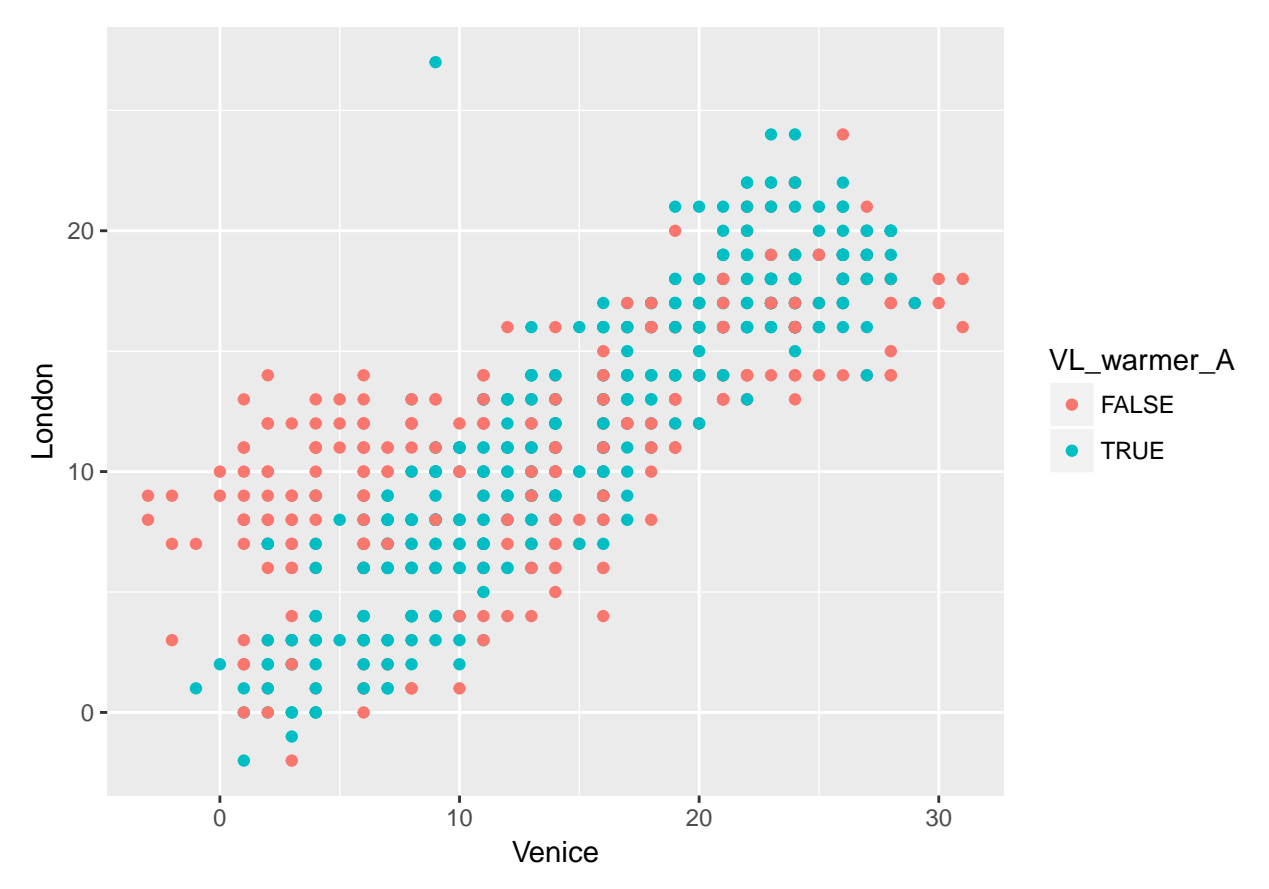

Refer to ggplot2 tutorials and cheat sheets for more "tricks".

# **Line Chart**

Unsurprisingly we are going to use geom\_line here.

```
ggplot(data = travel_weather, aes(x = 1:nrow(travel_weather),
   y = Venice)) + geom_line()
```
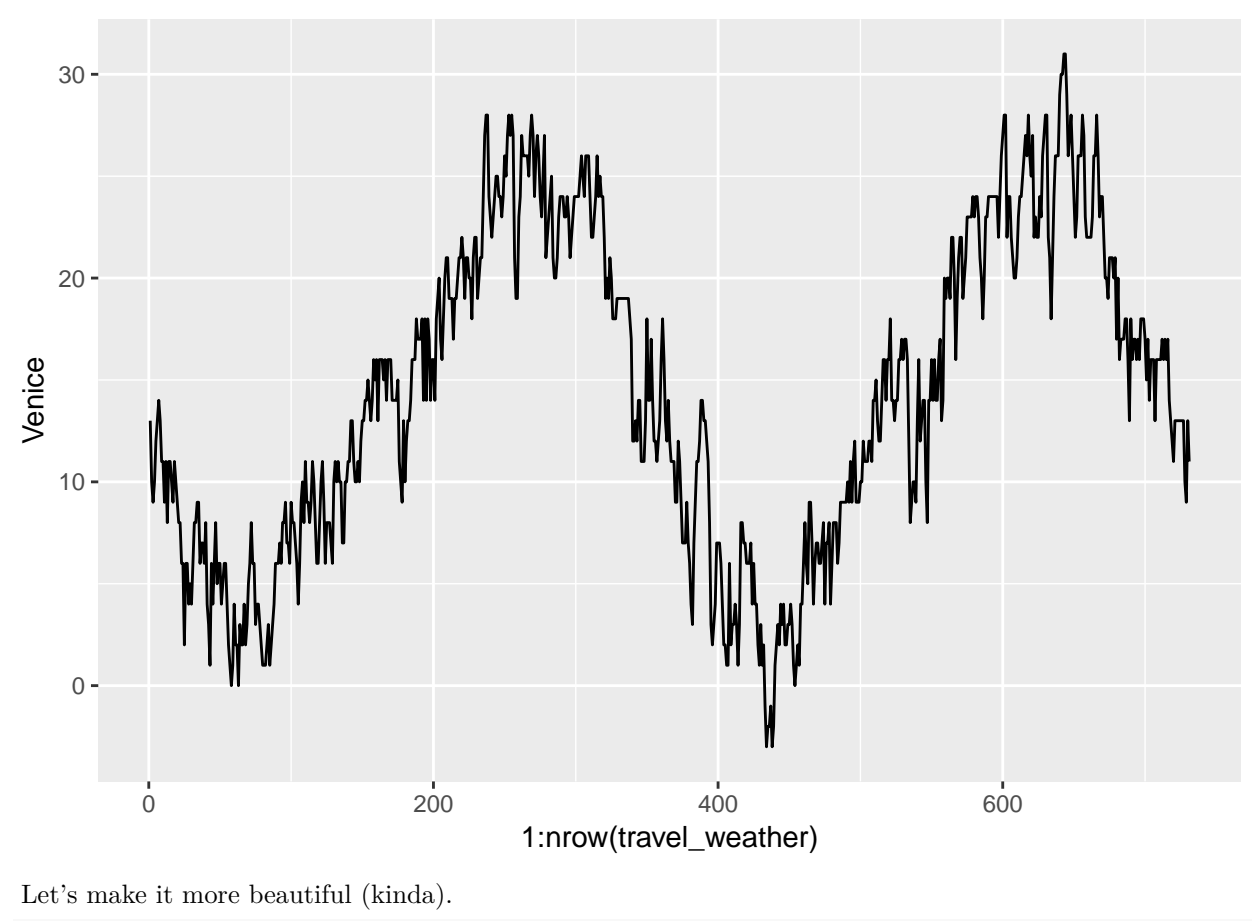

```
travel_weather %>% rowwise() %>% mutate(date = lubridate::as_date(paste(year,
    as.integer(month), as.integer(day), sep = "-"))) %>% ungroup() %>%
    select(-(year:day)) %>% gather(key = City, value = Temperature,
    -date) %>% ggplot(data = ., aes(x = date, y = Temperature,
    color = City)) + geom_line()
```
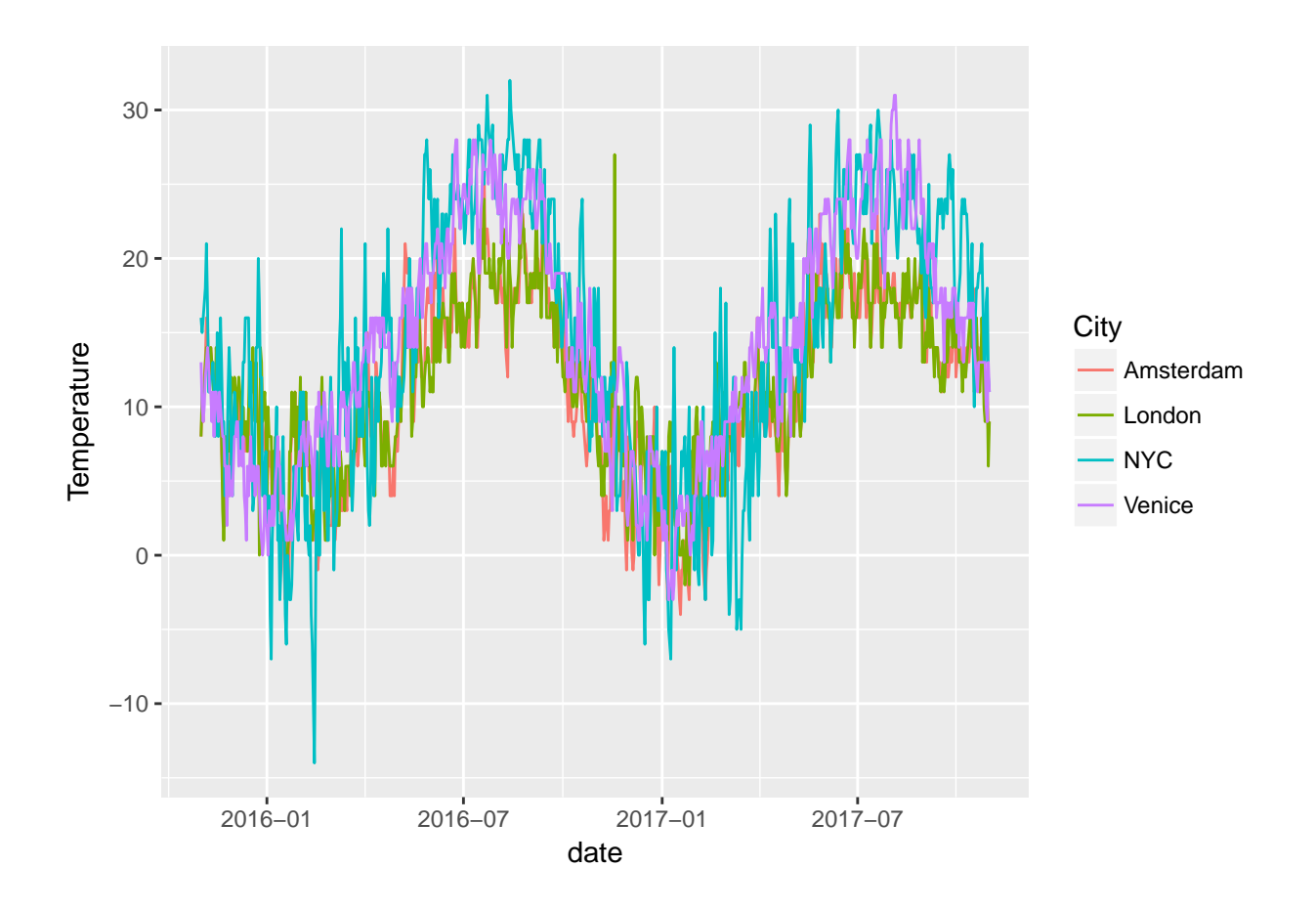

## **Bar Chart**

Suppose you want to compare average temperatures of each city.

```
travel_weather %>% select(Amsterdam:Venice) %>% gather(key = City,
    value = Temperature) %>% group_by(City) %>% summarise(avg_temp = mean(Temperature,
    na.rm = T)) %>% ggplot(data = ., aes(x = City, y = avg_temp,
    fill = City)) + geom_bar(stat = "identity")
```
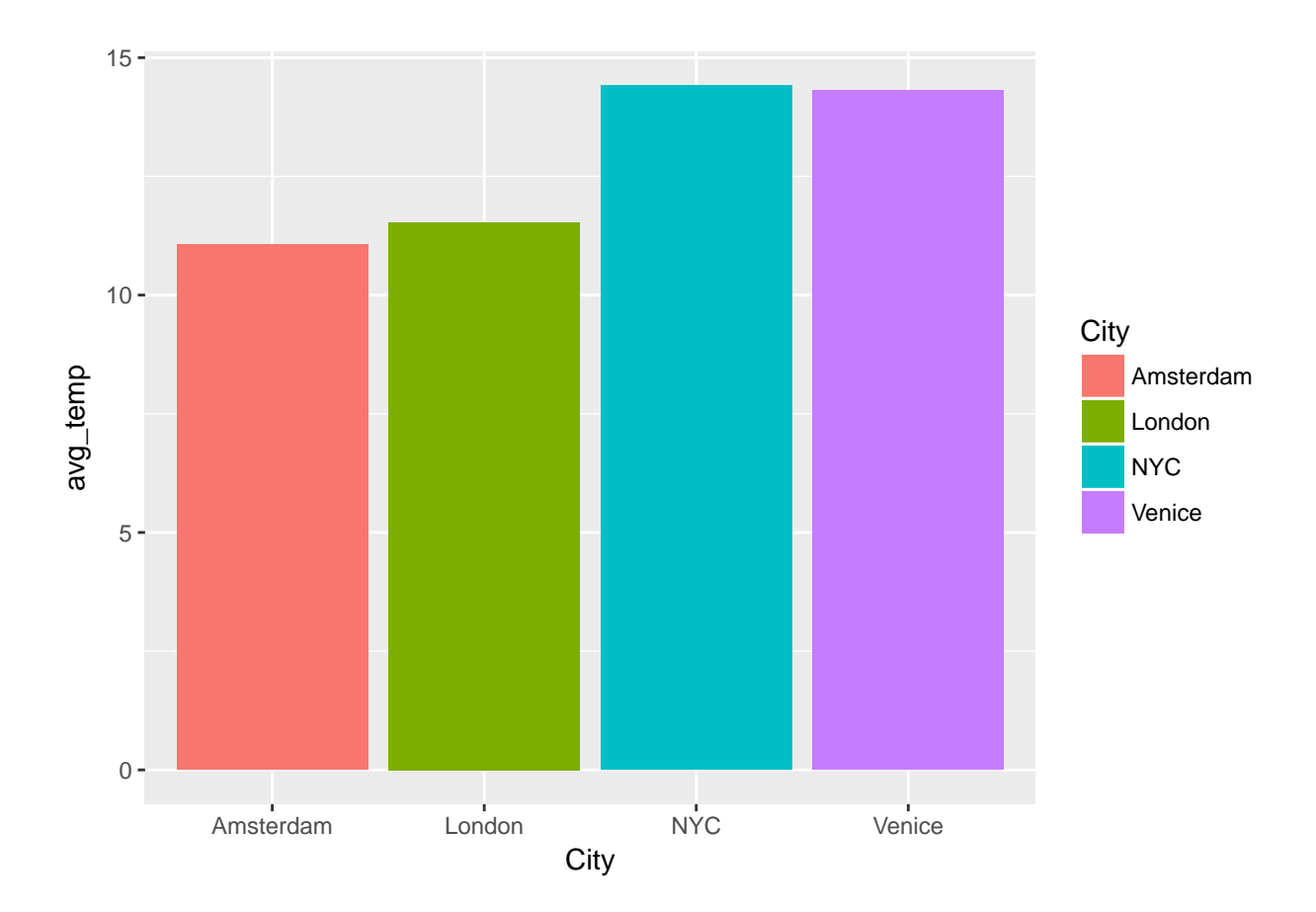

### **Modifications**

It is possible to store ggplot2 in objects, modify the axes and other stuff easily. Continuing from the last example.

```
my_plot <- travel_weather %>% select(Amsterdam:Venice) %>% gather(key = City,
    value = Temperature) %>% group_by(City) %>% summarise(avg_temp = mean(Temperature,
    na.rm = T)) %>% ggplot(data = ., aes(x = City, y = avg_temp,
    fill = City)) + geom_bar(stat = "identity")
```
We store the whole plot in  $my\_plot$ . Now, let's change the scene a bit.

```
my_plot + labs(x = "", y = "Average Temperature (Celsius)", title = "Average Temperature of Cities Betw
    theme_bw() + theme(legend.position = "none", axis.text.x = element_text(angle = 45,
    vjust = 0.5, hjust = 0.5, size = 12)
```
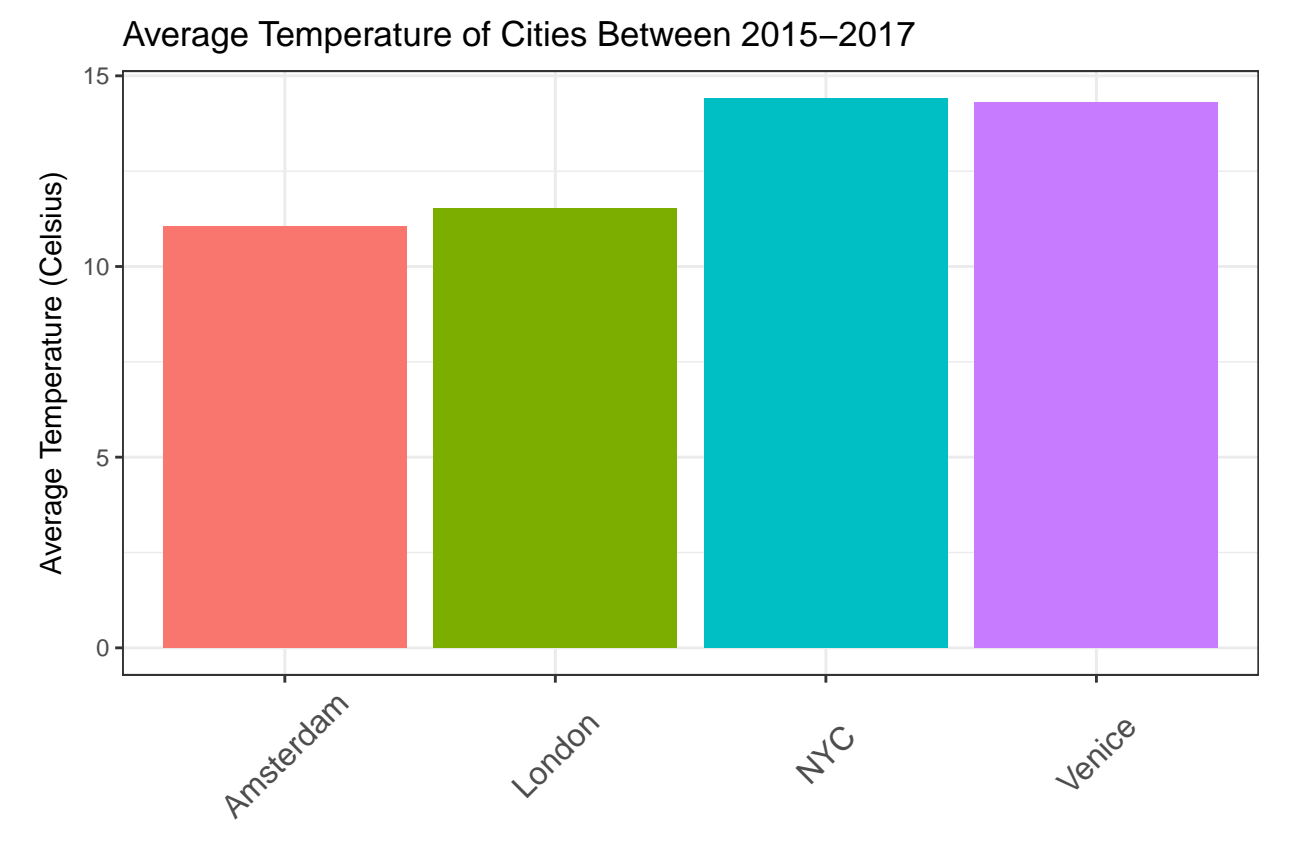

It is possible to do much more with ggplot2. It is left to your imagination and expertise.